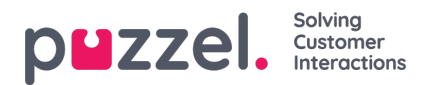

## **Modifisere en tidsmodul**

Hvis du vil gjøre endringer i en (lokal eller delt) tidsmodul, åpner du detaljene ved å klikke på modulnavnet . Fra denne siden kan du legge til, redigere eller slette tidsperioder.

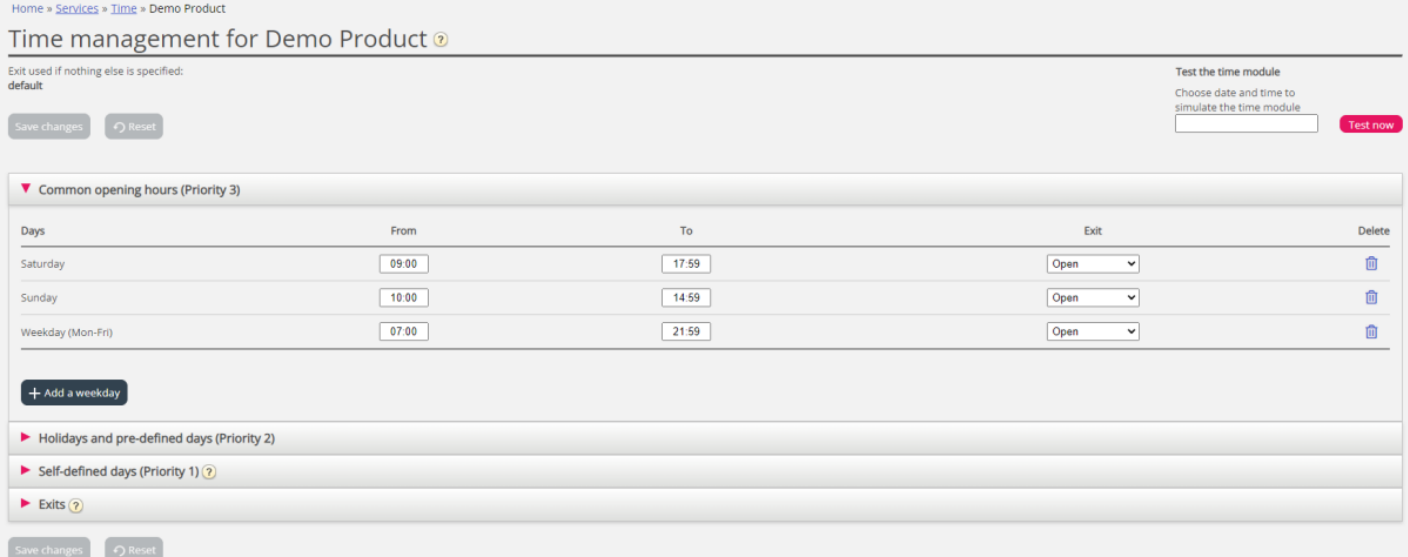

Verdien i Til-feltet skal alltid settes til ett minutt før den ønskede avslutningstiden. Dette er fordi den dekker et helt minutt. Hvis du setter slutt til 15.59, betyr det slutt 16.00.00.

Husk å lagre eventuelle endringer. Hvis du vil avbryte endringene (før du lagrer), klikker du på Tilbakestill.